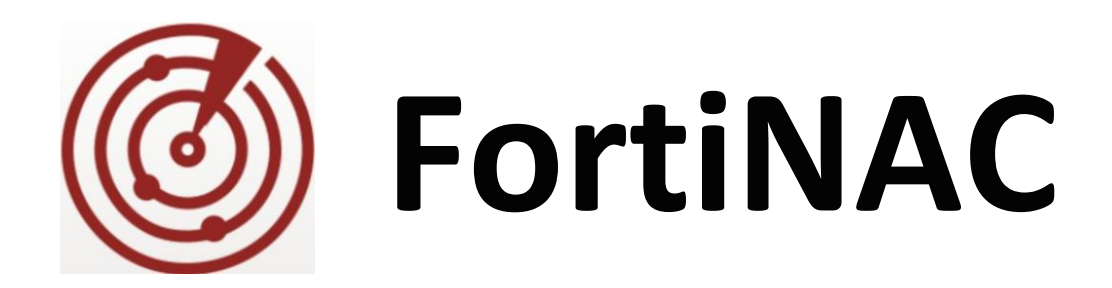

# **CentOS Updates**

Firmware: 6.x (CentOS 7)

Date: March 22, 2021

Rev: L

#### **FORTINET DOCUMENT LIBRARY**

[http://docs.fortinet.com](http://docs.fortinet.com/)

#### **FORTINET VIDEO GUIDE**

[http://video.fortinet.com](http://video.fortinet.com/)

**FORTINET KNOWLEDGE BASE**

[http://kb.fortinet.com](http://kb.fortinet.com/)

#### **FORTINET BLOG**

[http://blog.fortinet.com](http://blog.fortinet.com/)

#### **CUSTOMER SERVICE & SUPPORT**

[http://support.fortinet.com](http://support.fortinet.com/)

#### **FORTINET COOKBOOK**

[http://cookbook.fortinet.com](http://cookbook.fortinet.com/)

### **NSE INSTITUTE**

[http://training.fortinet.com](http://training.fortinet.com/)

# **FORTIGUARD CENTER**

[http://fortiguard.com](http://fortiguard.com/)

#### **FORTICAST**

[http://forticast.fortinet.com](http://forticast.fortinet.com/)

#### **END USER LICENSE AGREEMENT**

<http://www.fortinet.com/doc/legal/EULA.pdf>

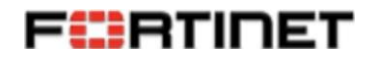

### **Contents**

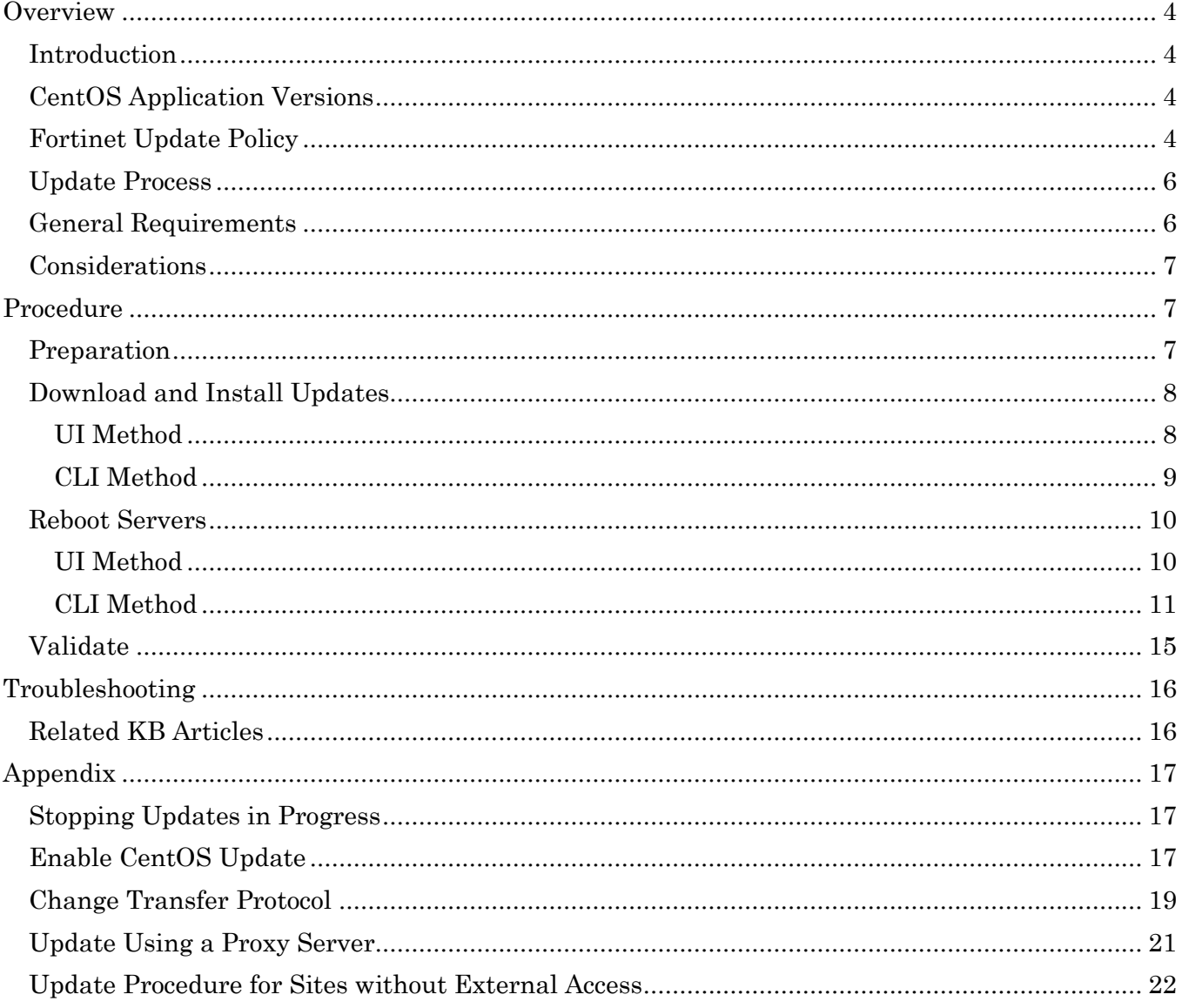

# <span id="page-3-0"></span>**Overview**

## <span id="page-3-1"></span>**Introduction**

Fortinet's appliances are based on CentOS Linux distribution. CentOS is a Linux distribution that is based on a commercial offering of Linux called Red Hat Enterprise Linux (RHEL). The CentOS organization repackages software released by Red Hat and makes it available for commercial use. RHEL and CentOS are designed to be stable, long-term Linux distributions. These distributions have a clear timeline, and maintenance work is regularly made available for these distributions. New functionality is not really a goal in the management of these distributions -- stability is.

The CentOS organization publishes periodic bugfix and security updates for the CentOS Distribution. Tens-of- thousands of organizations already use these updates. The CentOS distribution is grouped into "packages".

The packages are transported in specially formatted data files. Fortinet uses "Red Hat Package Manager" (RPM) as the package format. There are hundreds of packages installed on a typical Fortinet appliance. For example, the Apache HTTP server might comprise one package, and the library that implements SSL services might exist inside another package.

Sometimes the CentOS organization publishes many updates in a given day and sometimes days go by without an update. To get an idea for how often the CentOS organization releases software updates, and the variety of issues which are included, refer to the centos-announce mailing list, here:

[htt](http://lists.centos.org/pipermail/centos-announce/)p://lists.centos.org/pipermail/centos-announce/

## <span id="page-3-2"></span>**CentOS Application Versions**

FortiNAC software is dependent upon certain applications embedded within the CentOS 7 operating system. Fortinet relies on CentOS/Red Hat to update and maintain these applications. They are not maintained separately.

#### **Tomcat**

Currently FortiNAC uses Tomcat v7 (included with CentOS 7). There are no plans to upgrade unless CentOS 7 upgrades Tomcat.

# <span id="page-3-3"></span>**Fortinet Update Policy**

The CentOS organization makes updates available in repositories (web/ftp servers on their site.) Fortinet retrieves the updates from the CentOS site periodically, prepares its own repository and validates that the resulting set of packages is complete and compatible with FortiNAC. Fortinet follows the CentOS organization's update policy, in that the decision to correct any reported error is dependent on CentOS.

If the CentOS organization identifies the severity rating as CRITICAL, Fortinet will incorporate the changes into the repository as soon as is reasonable. If the CentOS organization does not provide changes to address the reported error, Fortinet will not provide a fix.

The below severity rating information was taken from the following URL: <https://access.redhat.com/security/updates/classification>

#### **Severity Rating Definitions**

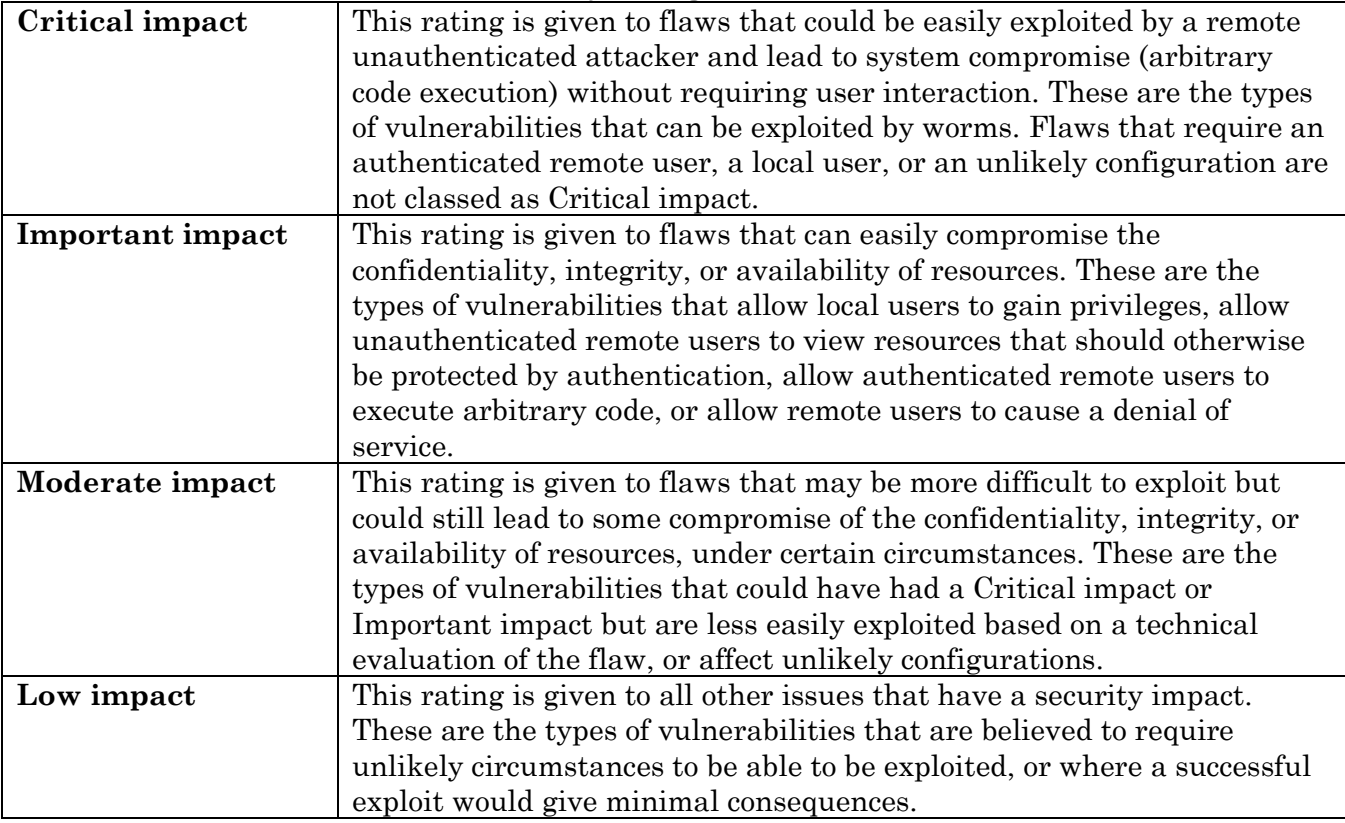

All available changes from CentOS are incorporated into Fortinet's repository for a "maintenance update", released once each quarter.

For a complete list of packages currently available browse to: [http://downloads.bradfordnetworks.com/pub/centos-repos/STABLE/7/updates/x86\\_64/](http://downloads.bradfordnetworks.com/pub/centos-repos/STABLE/7/updates/x86_64/)

Some vulnerability reports list services that can be exploited if the default configuration is used. We do not use default configurations, which are often described in the reports.

In addition to mirroring CentOS, Fortinet regularly runs scans against the appliance and contracts an outside security firm to perform security assessments on the appliance.

# <span id="page-5-0"></span>**Update Process**

To configure CentOS on a system, Fortinet uses "yum" - a tool that retrieves packages from the Internet and takes into consideration any dependencies. For example, it is possible to invoke the "yum" program to (loosely speaking) "install package ABC"....whereupon "yum" goes to the Internet to obtain package ABC....as well as the 30 other packages that ABC depends on.

Every CentOS update which Fortinet provides in its repository is included in Fortinet's Release Matrix. The Release Matrix contains a link to the list of packages that are relevant to FortiNAC. The same information can be obtained with the **sysinfo -v** command in the Command Line Interface of FortiNAC.

Servers which can access the internet use "yum", which already exists on CentOS systems. Updates can be initiated from the Admin UI or from the system's CLI. Servers which cannot access the internet will need to download the packages and then build their own ftp update server to provide the updates and necessary keys for validating the packages.

**Note:** Each FortiNAC appliance or virtual machine must be updated individually. This applies to all of the following environments:

- FortiNAC Control Server and Application Server pairs
- FortiNAC Control Manager (NCM) managing multiple appliances
- High Availability configuration with redundant servers

### <span id="page-5-1"></span>**General Requirements**

- FortiNAC Version 8.0 or higher.
- FortiNAC firmware versions 6.x and higher. This firmware version runs on CentOS 7. Updates for CentOS 5 are no longer available.
- Root access to each appliance or virtual machine.
- Access to **updates.bradfordnetworks.com** from each appliance or virtual machine (FTP, HTTP or HTTPS).
	- o Default transfer protocol
		- Versions 8.8.1 and lower: FTP
		- Versions 8.8.2 and above: HTTP
	- o To change the transfer protocol used, see [Appendix.](#page-18-0)
- HTTP access to **centos.org** from each appliance or virtual machine.
- Maintenance window to reboot the appliance or virtual machine after installing the updates.
- Hardware appliances: Dell hardware with one of these SKUs: FNC-CA-XXXC FNC-C-XXXXC FNC-A-XXXXC FNC-M-550C

Legacy models: FNC-R-650C SYS-BFN330-XXXX, SYS-BFN630-XXXX, SYS-BFN630XL-XXXX, SYS-G-BFN630-XXXX SYC-FNT440-XXX, SYC-FNT440XL-XXX, SYC-FNT330-000

### <span id="page-6-0"></span>**Considerations**

- The UI will *not* record and display dates of Operating System updates that are run using the CLI method. If it is desired to keep record of the last OS update, update using the Administrative UI.
- OS Updates replace all prior OS Updates and do not require that prior updates be installed first.
- If you are experiencing any issues with the Operating System, you are required to install the most recent release of OS Updates before Support can troubleshoot the problem.
- Update packages are signed and will not install if keys do not match those on the appliance.
- The file bradford-build-pgp-pubkey.txt contains the public half of a keypair that is used to secure the rpms that are contained in Fortinet's repositories. This allows the OS Update packages to be downloaded over unsecure FTP connections with confidence that they have come from Fortinet and they have not been tampered with.

# <span id="page-6-1"></span>**Procedure**

The updates can be performed either using the Administration UI or the appliance CLI.

### <span id="page-6-2"></span>**Preparation**

- 1. If updating virtual machines, take a snapshot of the VM before performing the update.
- 2. Verify the firmware version is 6.x or higher. **Important:** Do not install the updates if the firmware version is not correct or the Linux Distribution is not CentOS.

**UI Method:** Firmware is listed in the **Summary** panel of the Dashboard.

Example:

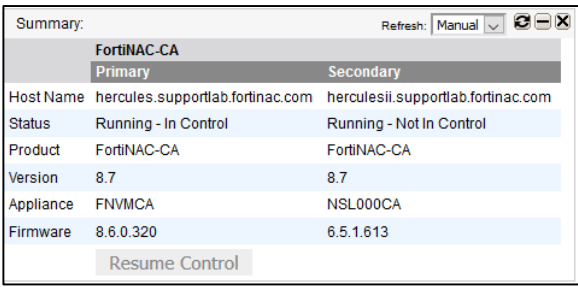

**CLI Method:** Open an SSH session to the first appliance or virtual machine to be updated using PuTTy or some other SSH tool. Log in as **root**.

Verify the appliance has firmware version 6.x or higher using the following command: sysinfo

Example:

```
> sysinfo
     *********************************************************************** 
        Recognized platform: Linux
                  Distribution: CentOS Linux release 7.7.1908 (Core)
                     OS Kernel: 3.10.0-1062.9.1.el7.x86_64
                Home directory: /root
                 Terminal type: xterm
                  Product Type: NetworkControlApplicationServer
                Product Family: NetworkSentry
                Appliance Type: FortiNAC FNVMCA
                Engine Version: 8.7.2.640
                    Build Date: Fri 06-Mar-2020
             Firmware Version: 8.6.0.320
                 Firmware Date: 2019-07-29
     ***********************************************************************
```
### <span id="page-7-0"></span>**Download and Install Updates**

**Update least impactful appliance first**: If multiple appliances are being updated, it is suggested to update the least impactful appliance first (e.g. secondary server in High Availability configuration). Once appliance has come up successfully, proceed with other appliances. This is especially recommended for physical appliances in the rare event the appliance does not complete boot up. Should a virtual appliance not come up after reboot, a snapshot can be used to restore.

### <span id="page-7-1"></span>**UI Method**

- 1. Navigate to **System > Settings > Updates > Operating System**.
- 2. Click **Check for Updates** to check the FTP server for updates and assess whether the FortiNAC servers are up to date or not.
- 3. Click **Update All** to begin downloading and installing the operating system updates.
- 4. A warning is displayed indicating that this is a long process and that you must reboot the server after the update. Click **Yes** to continue.
- 5. Use **Show Log** at the bottom of the table to view a log of the update process.
- 6. When the update process is complete, shut down the FortiNAC process and reboot the appliance or virtual machine. This can be done via the [Administration UI](#page-9-1) or the [CLI.](#page-10-0)

**Important:** Reboot the appliance as soon as the update process is complete. Otherwise, if a service were to be stopped and restarted, there could be a component mismatch and the server will not run correctly.

### <span id="page-8-0"></span>**CLI Method**

Perform the following steps on **all** appliances.

- 1. Login to the appliance CLI as root.
- 2. Verify appliance can reach the repositories. Type yum check-update

Example of a successful check

> yum check-update

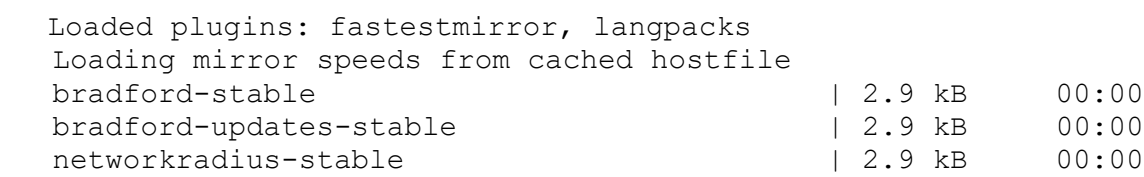

3. Download and install the updates from the repositories enabled in **bradford.repo**, type the following:

yum -y update

**Note:** Depending upon when the last update was run, this process can take several minutes. To stop any updates already in progress, see [Appendix.](#page-16-1)

4. When the update process is complete, shut down the FortiNAC process and reboot the appliance or virtual machine. This can be done via the **Administration UI** or the [CLI.](#page-10-0)

<span id="page-8-1"></span>**Important:** Reboot the appliance as soon as the update process is complete. Otherwise, if a service were to be stopped and restarted, there could be a component mismatch and the server will not run correctly.

## <span id="page-9-0"></span>**Reboot Servers**

### <span id="page-9-1"></span>**UI Method**

Use the applicable procedure: Single Appliance Single Appliance (High Availability) [Control and Application Server pair](#page-9-2) [Control and Application Server pair \(High Availability\)](#page-9-3)

#### **Single Appliance**

- 1. Navigate to **System > Settings > System Management > Power Management**
- 2. Select a server from the list.
- 3. Click **Reboot**.
- 4. After 4-5 minutes, confirm that the Admin UI the server is up.
- 5. Proceed to [Validate.](#page-13-0)

#### **Single Appliance (High Availability)**

- 1. Navigate to **System > Settings > System Management > Power Management**
- 2. Select the Secondary Server from the list.
- 3. Click **Reboot**.
- 4. Select the Primary Server from the list.
- 5. Click **Reboot**.
- 6. After 4-5 minutes, confirm that the Admin UI dashboard shows both servers up.
- 7. Proceed to [Validate.](#page-13-0)

#### <span id="page-9-2"></span>**Control and Application Server pair**

#### 1. Navigate to **System > Settings > System Management > Power Management**

- 2. Select the Application Server from the list.
- 3. Click **Reboot**.
- 4. Select the Control Server from the list.
- 5. Click **Reboot**.
- 6. After 4-5 minutes, confirm that the Admin UI dashboard shows both servers up.
- 7. Proceed to [Validate.](#page-13-0)

#### <span id="page-9-3"></span>**Control and Application Server pair (High Availability)**

- 1. Navigate to **System > Settings > System Management > Power Management**
- 2. Select the Secondary Application Server from the list.
- 3. Click **Reboot**.
- 4. Select the Secondary Control Server from the list.
- 5. Click **Reboot**.
- 6. Select the Primary Application Server from the list.
- 7. Click **Reboot**.
- 8. Select the Primary Control Server from the list.
- 9. Click **Reboot**.
- 10. After 4-5 minutes, confirm that the Admin UI dashboard shows all servers up.
- 11. Proceed to [Validate.](#page-13-0)

### <span id="page-10-0"></span>**CLI Method**

<span id="page-10-1"></span>Use the applicable procedure: [Single Appliance](#page-10-1) [Single Appliance \(High Availability\)](#page-11-0) [Analytics Reporter \(FNC-R-VM\)](#page-11-1) [Control and Application Server pair](#page-12-0) [Control and Application Server pair \(High Availability\)](#page-12-1)

#### **Control Manager (NCM) or a Single Control Application Server**

- 1. On the server, run shutdownCampusMgr
- 2. Wait 30 seconds and run shutdownCampusMgr –kill reboot
- 3. After 4-5 minutes, confirm that the Admin UI dashboard shows all servers up.
- 4. Proceed to [Validate.](#page-13-0)

#### <span id="page-11-0"></span>**Control Manager (NCM) or a Single Control Application Server (High Availability)**

- 1. On Primary server run shutdownCampusMgr
- 2. Wait 30 seconds.
- 3. On both servers run shutdownCampusMgr –kill
- 4. On Primary Server, run reboot
- 5. Wait until the Primary Server is up and running (confirm SSH and Admin UI access).
- 6. On Secondary Server, run reboot
- 7. After 4-5 minutes, confirm that the Admin UI dashboard shows all servers up.
- <span id="page-11-1"></span>8. Proceed to [Validate.](#page-13-0)

#### **Analytics Server**

- 1. On the server, run service bsc-wildfly stop
- 2. Wait 30 seconds and run reboot
- 3. Proceed to [Validate.](#page-13-0)

#### <span id="page-12-0"></span>**Control Server and Application Server Pair (Non-HA Configuration)**

- 1. On the Control Server, run shutdownCampusMgr
- 2. Wait 30 seconds and run shutdownCampusMgr –kill
- 3. On the Application Server, run shutdownCampusMgr -kill reboot
- 4. Wait 30 seconds.
- 5. On the Control Server, run reboot
- 6. After 4-5 minutes, confirm the Admin UI is accessible.
- <span id="page-12-1"></span>7. Proceed to [Validate.](#page-13-0)

#### **Control and Application Server Pair (HA Configuration)**

This procedure reboots appliances without causing a failover.

- 1. On all servers run shutdownCampusMgr
- 2. Wait 30 seconds.
- 3. On all servers run shutdownCampusMgr –kill
- 4. On Primary Application Server, run reboot
- 5. Wait 30 seconds.
- 6. On Primary Control Server, run reboot
- 7. Wait until the Primary Control and Application Servers are up and running (confirm SSH and Admin UI access).
- 8. On Secondary Application Server, run reboot
- 9. On Secondary Control Server, run reboot
- 10. After 4-5 minutes, confirm that the Admin UI dashboard shows all servers up.
- <span id="page-13-0"></span>11. Proceed to [Validate.](#page-13-0)

# <span id="page-14-0"></span>**Validate**

After installing the Operating System Updates, refer to the Product Bulletin for information about the package versions you should expect to have after the update. Some version numbers will remain the same from one update to the next if no update was required by CentOS to a particular package.

- 1. Open an SSH session to the appliance or virtual machine that was updated.
- 2. Log in as **root**.
- 3. Most package versions can be verified by typing sysinfo -v

Packages that do not display using sysinfo can be verified individually using an rpm command. The following example lists current sudo version:

rpm -qa | grep -i sudo

4. The CVE's addressed in an update can also be verified. Example listing CVE's fixed in sudo update:

rpm -q sudo --changelog | grep CVE

For more information, refer to the following URL: [https://wiki.centos.org/FAQ/General#A\\_PCI\\_audit\\_says\\_I\\_am\\_running\\_a\\_version\\_which\\_has\\_CVE\\_e](https://wiki.centos.org/FAQ/General#A_PCI_audit_says_I_am_running_a_version_which_has_CVE_exploits_in_it) xploits in it

Contact Support for assistance.

# <span id="page-15-0"></span>**Troubleshooting**

**Issue:** Update fails to start and displayed the message "There are no enabled repos." **Solution:** Enable the appropriate repos.See Appendix topic **[Enable CentOS Update.](#page-16-1)**

### <span id="page-15-1"></span>**Related KB Articles**

Upgrade aborts with error detecting CentOS 5 <https://kb.fortinet.com/kb/microsites/search.do?cmd=displayKC&docType=kc&externalId=FD49641>

Operating system updates fail with errors <https://kb.fortinet.com/kb/microsites/search.do?cmd=displayKC&docType=kc&externalId=FD49892>

Error when restarting an inturrupted operating system update <https://kb.fortinet.com/kb/microsites/search.do?cmd=displayKC&docType=kc&externalId=FD44569>

# <span id="page-16-0"></span>**Appendix**

## <span id="page-16-1"></span>**Stopping Updates in Progress**

Type the following series of commands:

**Note:** You may see FAILED after the stop command is run because typically this service is not running.

```
service yum-updatesd stop 
chkconfig yum-updatesd off 
killall yum-updatesd
yum clean all
```
## <span id="page-16-2"></span>**Enable CentOS Update**

The file **bradford.repo** contains file transfer protocol settings and information to enable and disable access to different repositories.

**Important:** This procedure enables the "stable" repositories. Do not enable the "beta" repositories as these are for testing purposes.

1. Using vi or another text editor, modify the **bradford.repo** file:

```
/etc/yum.repos.d/bradford.repo
```
2. Scroll to the bradford-stable section shown in the file and set enabled= to 1 if it is not already set. Save your changes.

```
For example:
[bradford-stable]
name=bradford CentOS-$releasever - Stable Repository of CentOS repos 
baseurl=ftp://downloads.bradfordnetworks.com/pub/centos-
repos/STABLE/$releasever/updates/
$basearch/ 
gpgcheck=1
gpgkey=http://mirror.centos.org/centos/RPM-GPG-KEY-CentOS-5 
enabled=1
```
- 3. Enable the **httpd/apache** update from the **bradford-updates-stable** repository.
	- a. Scroll to the bradford-updates-stable section shown in the file and set enabled= to 1 if it is not set already. Save your changes. For example:

```
[bradford-updates-stable]
name=bradford CentOS-$releasever - Stable Repository of Updates to 
CentOS packages
baseurl=ftp://downloads.bradfordnetworks.com/pub/bradford-
updates/STABLE/$releasever/ updates/$basearch/
gpgcheck=1
gpgkey=file:/bsc/campusMgr/bin/install/bradford-build-pgp-pubkey.txt 
enabled=1
```
**Note:** Appliances and VMs that are running firmware version 4.0.4.140 or higher or software version 6.0.4.140 already include the following file change, so this step can be skipped.

b. Scroll to the **bradford-updates-stable** repository section. Remove one of the two backslash (*/*) characters after the colon in this line:

```
gpgkey=file://bsc/campusMgr/bin/install/bradford-build-pgp-pubkey.txt
```
It should look like this:

```
gpgkey=file:/bsc/campusMgr/bin/install/bradford-build-pgp-
pubkey.txt
```
- 4. Save the changes you have made and exit the editor.
- 5. **Versions 8.8.0 and above: networkradius.repo** must also be modified with similar changes, otherwise, the centOS update will not complete. This is file used for downloading the centOS files for the Local RADIUS Server feature.

/etc/yum.repos.d/networkradius.repo

**Note:** The .repo files are not overwritten during upgrades, so changes will be permanent.

### <span id="page-18-0"></span>**Change Transfer Protocol**

The default transfer protocol in the repo files is dependent upon the code version: Versions 8.8.1 and lower: FTP Versions 8.8.2 and higher: HTTP

This setting can be changed to HTTPS or HTTP.

1. Using vi or another text editor, modify the **bradford.repo** file:

/etc/yum.repos.d/bradford.repo

2. To change the file transfer protocol from FTP to HTTPS or HTTP, change all four instances of the baseurl in the bradford.repo file. For example:

From: baseurl=ftp://downloads.bradfordnetworks.com

To one of the following:

baseurl=https://downloads.bradfordnetworks.com baseurl=http://downloads.bradfordnetworks.com

3. Save the changes and exit the editor.

**Note:** The bradford.repo file is not overwritten during upgrades, so changes will be permanent.

#### 4. Verify changes:

> grep -i baseurl /etc/yum.repos.d/bradford.repo baseurl=http://downloads.bradfordnetworks.com/pub/centos-repos/BETA/\$releasever/updates/\$basearch/ baseurl=http://downloads.bradfordnetworks.com/pub/centos-repos/STABLE/\$releasever/updates/\$basearch/ baseurl=http://downloads.bradfordnetworks.com/pub/bradford-updates/BETA/\$releasever/updates/\$basearch/ baseurl=http://downloads.bradfordnetworks.com/pub/bradford-updates/STABLE/\$releasever/updates/\$basearch/

5. **Versions 8.8.0 and above: networkradius.repo** must also be modified. This is used for downloading the centOS files for the Local RADIUS Server feature. The baseurl entry must be modified regardless if the feature is being used. Otherwise, the centOS update will not complete.

/etc/yum.repos.d/networkradius.repo

6. Change both instances of the baseurl in this file to reflect the same protocol and address as bradford.repo. For example:

From:

baseurl=ftp://fnac-updates.fortinet.net

To:

baseurl=http://downloads.bradfordnetworks.com

7. Save the changes and exit the editor.

**Note:** The networkradius.repo file is not overwritten during upgrades, so changes will be permanent.

#### 8. Verify changes:

> grep -i baseurl /etc/yum.repos.d/networkradius.repo baseurl=http://downloads.bradfordnetworks.com/pub/networkradius/BETA/\$releasever/updates/\$basearch/ baseurl=http://downloads.bradfordnetworks.com/pub/networkradius/STABLE/\$releasever/updates/\$basearch/

## <span id="page-20-0"></span>**Update Using a Proxy Server**

The following steps must be performed on all appliances.

- 1. Using vi or another text editor, modify the yum.conf file /etc/yum.conf
- 2. Add lines:

proxy=http://<Proxy Server FQDN or IP>:<Proxy Port>

3. If user name and password is required for proxy, add the following:

proxy\_username=<username> proxy\_password=<password>

4. Save changes and exit the editor.

### <span id="page-21-0"></span>**Update Procedure for Sites without External Access**

1. Obtain RPMs found on

**[http://downloads.bradfordnetworks.com/pub/centos-repos/STABLE/7/updates/x86\\_64/](http://downloads.bradfordnetworks.com/pub/centos-repos/STABLE/7/updates/x86_64/)** If downloading to a Linux platform type:

```
wget -r -l1 --no-parent -A.rpm downloads.bradfordnetworks.com/pub/centos-
repos/STABLE/7/updates/x86_64/
```
- 2. Copy all the RPMs to an accessible media form (FTP, Web server, etc) or local directory on the FortiNAC server.
- 3. On each FortiNAC server, edit the following files and change the baseurl to point to the area created in step 2, specifying the applicable protocol.

### **Versions 8.7 and lower:**

/etc/yum.repos.d/bradford.repo

#### **Version 8.8.0 and higher:**

/etc/yum.repos.d/bradford.repo /etc/yum.repos.d/networkradius.repo

#### **Example**

From:

```
baseurl=ftp://downloads.bradfordnetworks.com/pub/bradford-
updates/STABLE/$releasever/updates/$basearch/
```
#### To one of the following:

#### FTP or HTTP to local server

baseurl=ftp://yourupdateserver/pub/bradford-updates/ baseurl=http://yourupdateserver/pub/Fortinet-updates/

#### HTTP is allowed but not FTP to downloads.bradfordnetworks.com

baseurl=http://downloads.bradfordnetworks.com/pub/bradfordupdates/STABLE/\$releasever/updates/\$basearch/

#### Local directory on the FortiNAC server

baseurl=file:///yourupdate\_local\_directory

4. Run the update on each FortiNAC server. Type

yum –y update

5. Once updates are applied, gracefully shut down FortiNAC services and reboot using the [UI](#page-8-1) or [CLI.](#page-10-0)